**KOMBIT A/S – SOCIAL PENSION KOMMUNE**

# **S-TEST KONFIGURATIONS-VEJLEDNING**

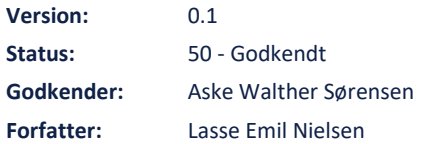

#### netcompany

© Copyright **2022** Netcompany. Alle rettigheder forbeholdes.

### **Indholdsfortegnelse**

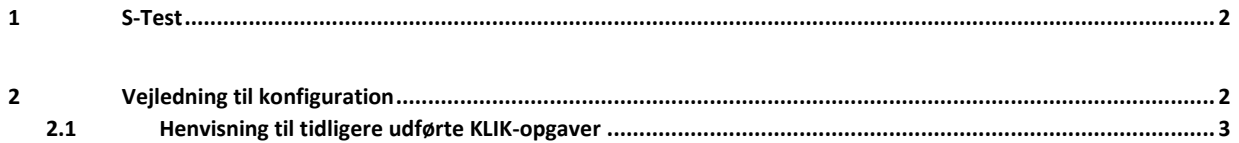

## <span id="page-1-0"></span>**1 S-Test**

S-Test er et supplerende testmiljø som udstilles til brug for kommunerne. Miljøet indeholder en variation af produktionsdata som er scrambled og dermed ikke personhenførbart. KP-Versionen på S-Test miljøet vil i udgangspunktet være identisk med KP-Versionen på Produktion. Miljøet vil undtagelsesvist kunne indeholde fremtidig version af KP i forbindelse med Major releases – information herom vil blive kommunikeret ud særskilt.

Miljøet tilgås på følgende URL:<https://fagsystem-stest.nonprod.socialpensionkommune.dk/spk-fagsystem>

### <span id="page-1-1"></span>**2 Vejledning til konfiguration**

Nedenstående opgaver skal gennemføres i kommunen, inden der kan opnås adgang til S-Test.

Kommunerne har tidligere udført tilsvarende opgaver i forbindelse med adgang til KP-Basis Produktions miljøet. Opgaven er den samme, men der er her tale om at opsætningen skal ske i Ekstern Test FK Administrationsmodul, der benyttes til S-Test miljøet. Ekstern Test FK Administrationsmodul tilgås på følgende URL:<https://admin-test.serviceplatformen.dk/>

- Opret jobfunktionsroller i Ekstern Test FK Administrationsmodul
	- o Først skal du orientere din kommunes rolleadministrator om, at vedkommende skal oprette jobfunktionsroller for KP S-Test i Ekstern Test FK Administrationsmodul.
	- o Rolleadministratoren skal oprette jobfunktionsroller for KP Basis i Ekstern Test FK Administrationsmodul.
	- o Der vil være de samme "Brugersystemroller" i test, som I allerede kender fra KP Basis
- Foretag sammenkobling af jobfunktionsroller og medarbejdere
	- o Skab et struktureret overblik over, hvilke medarbejdere der skal have tildelt en eller flere jobfunktionsroller i KP Basis S-Test miljøet.
	- o Involvér relevante parter i sammenkoblingen, f.eks. jeres lokale KP-systemadministrator, faglig leder/afdelingsleder af afdelinger, der skal bruge KP Basis S-Test miljøet.
- Tildel jobfunktionsroller i kommunens brugerkatalog
	- o Orienter din kommunes Rolleadministrator om, at medarbejdere skal have tildelt jobfunktionsroller i kommunens brugerkatalog.
	- o Send derefter den udarbejdede dokumentation af, hvilke medarbejdere, der skal tildeles jobfunktionsroller, og hvilke jobfunktionsroller de skal tildeles.
	- o Kommunens Rolleadministrator skal herefter oprette kommunens brugere i kommunens rollekatalog og tildele brugerne de relevante jobfunktionsroller for KP Basis S-Test miljøet i Ekstern Test FK Administrationsmodul.

#### <span id="page-2-0"></span>**2.1 Henvisning til tidligere udførte KLIK-opgaver**

I kan evt. genbesøge følgende KLIK-opgaver fra udrulningen af KP Basis, som dækker ovenstående opgaver:

- 1. "(MI 15) Udarbejd jobfunktionsroller for KP"
- 2. "(MI 18) Opret jobfunktionsroller for KP"
- 3. "(MI 20) Foretag sammenkobling af jobfunktionsroller og medarbejdere"
- 4. "(MI 21) Tildel jobfunktionsroller i kommunens brugerkatalog"

I kan finde opgaverne her[: https://share](https://share-komm.kombit.dk/P0136/Delte%20dokumenter/Forms/Klikopgaver%20og%20bilag%20KP%20Basis.aspx)[komm.kombit.dk/P0136/Delte%20dokumenter/Forms/Klikopgaver%20og%20bilag%20KP%20Basis.aspx](https://share-komm.kombit.dk/P0136/Delte%20dokumenter/Forms/Klikopgaver%20og%20bilag%20KP%20Basis.aspx)